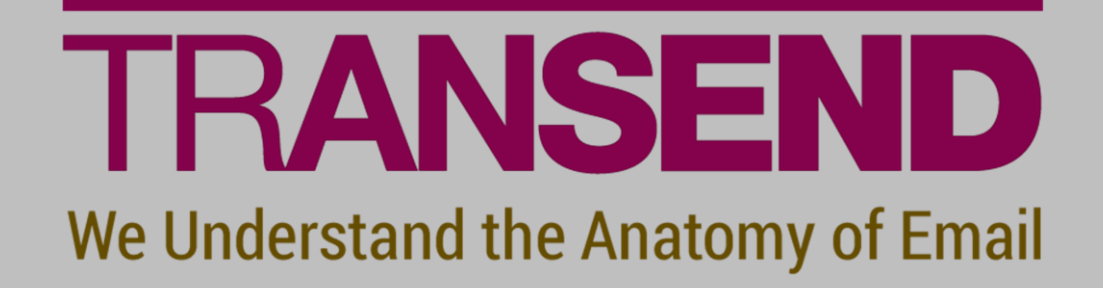

# EMAIL MIGRATION

## PERFORMANCE GUIDELINES

Copyright by Transend Corporation

### **Transend Performance Guidelines**

Transend migration software is able to run on **virtual** or **physical** machines and servers. We recommend building a farm of migration machines (with similar specs) and scaling the project across the farm to optimize performance and reduce processing time.

#### **System Requirements**

- Windows 7, 8 or 10, or Windows Server 2008, 2012 or 2016 with current Service Packs.
- Intel i5/i7 processor or equivalent; 4 or more cores.
- 8 GB RAM or greater (optimized for your Motherboard).
- Use hard drives that are 7200 RPM or greater.
- Atleast 100 GB of available disk space (possibly more depending on requirements specific to your environment, but no less than 50% or more available disk space).
- High performance independent 10/100/1000 Network PCI/PCIe/SCSI Network Adapter.
- Independent Video Card (does not borrow from system RAM).

#### **Network Considerations**

- Configure workstations and server to operate under only one protocol.
- Convert on a hard wired (not wireless or VPN) 10/100/1000 LAN segment.
- Dedicate a Switched LAN segment to the workstations and servers involved in the migration.
- Update Network card drivers to the current version.

#### **Server and Workstation Considerations**

- Disable screen savers and especially Open-GL screen savers.
- Disable Antivirus software during migration. Antivirus software will significantly slow down your migration and can even prevent writing to the target, thus preventing successful completion.
- Disable SPAM filter during migration.
- Disable or close unnecessary programs which could impede performance during the migration.
- Ensure that the latest service packs for the operating system are current.
- Update Transend software to the current version.
- Update the email application software to the version recommended by the manufacturer.
- Minimize network latency: migrate local files where possible, locate migration nodes in the same network segment as mail servers, access over WAN only when absolutely necessary.
- Defrag the hard drive before migration to increase file/seek access time if the hard drive is fragmented.
- Set Windows to optimize memory for "best performance" under Windows Advanced Settings.
- Change the temp directory to a separate partition other the partition where the swap file resides. Use the /D <directory> switch option to change the temp directory location. See help file for more information.